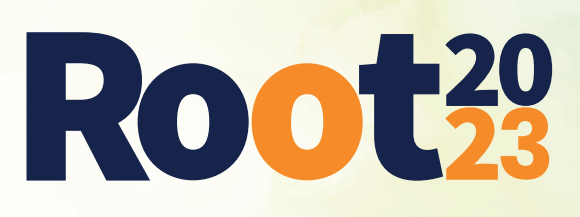

## Video Çekim Klavuzu İlkokul

- Video çekimlerinde gerçek bir kamera veya cep telefonunuzun kamerasını kullanabilirsiniz.
- Kullanacağınız kameranın görüntü kalitesi, mat üzerindeki kodu ve görevleri net bir şekilde gösterecek düzeyde olmalıdır. Takım kodu net bir şekilde okunmayan takımların videoları değerlendirmeye alınmayacaktır.
- Kayda başladığınızda öncelikle etrafınızda yavaşça hareket ettirerek bulunduğunuz konumu göstermeniz gerekir. Daha sonra mat üzerinde yavaşça gezinerek takım kodunuzu ve üzerinde çizim olmayan matınızı kayda almalısınız. Videoyu kapatmadan, kamerayı yerleştireceğiniz alana bırakarak göreve başlamalısınız.
- Kayıt sırasında kameranın görüşünü kapatmadığınızdan emin olmalısınız. Kamerada net bir şekilde gösterilmeyen görevlerin puanı hesaplanamaz.
- Kamerayı yerleştirdiğiniz alan matın tamamını görecek şekilde olmalıdır.
- Göreve başlarken sesli bir şekilde "Görevi başlatıyorum" demeniz gerekmektedir. Görevi tamamladığınızda ise sesli bir şekilde "Görevi bitiriyorum" demeniz gerekmektedir. Yükleyeceğiniz videonun başlangıç ve bitişi buna göre belirlenecek olup, videonun toplam süresi sizin görev süreniz olacaktır. (Etrafın gösterimi ve tasarımın anlatımı bu süreye dahil değildir.)
- Görev gerçekleştirilirken videoda herhangi bir düzenleme yapıldığı tespit edildiğinde görev başarısız sayılacaktır.
- Görev videonuz, kodların robota aktarımı, kalemin takımlası/değiştirilmesi ve çizim yapılması gibi tüm aşamaları kapsamalıdır. Yalnızca çizimin gösterilmesi görevin başarısız sayılmasına neden olur.
- Takımın tüm üyeleri videoda görünmelidir.
- Videolar için yükleme klavuzu daha sonra sizinle paylaşılacaktır.

## Örnek Video İsimlendirilmesi:

Takım kodu "123456" olan bir takım için;

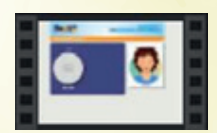

123456.mp4